## **РУКОВОДСТВО АДМИНИСТРАТОРА**

**Программное обеспечение «Учет домашних животных»**

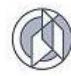

# **СОДЕРЖАНИЕ**

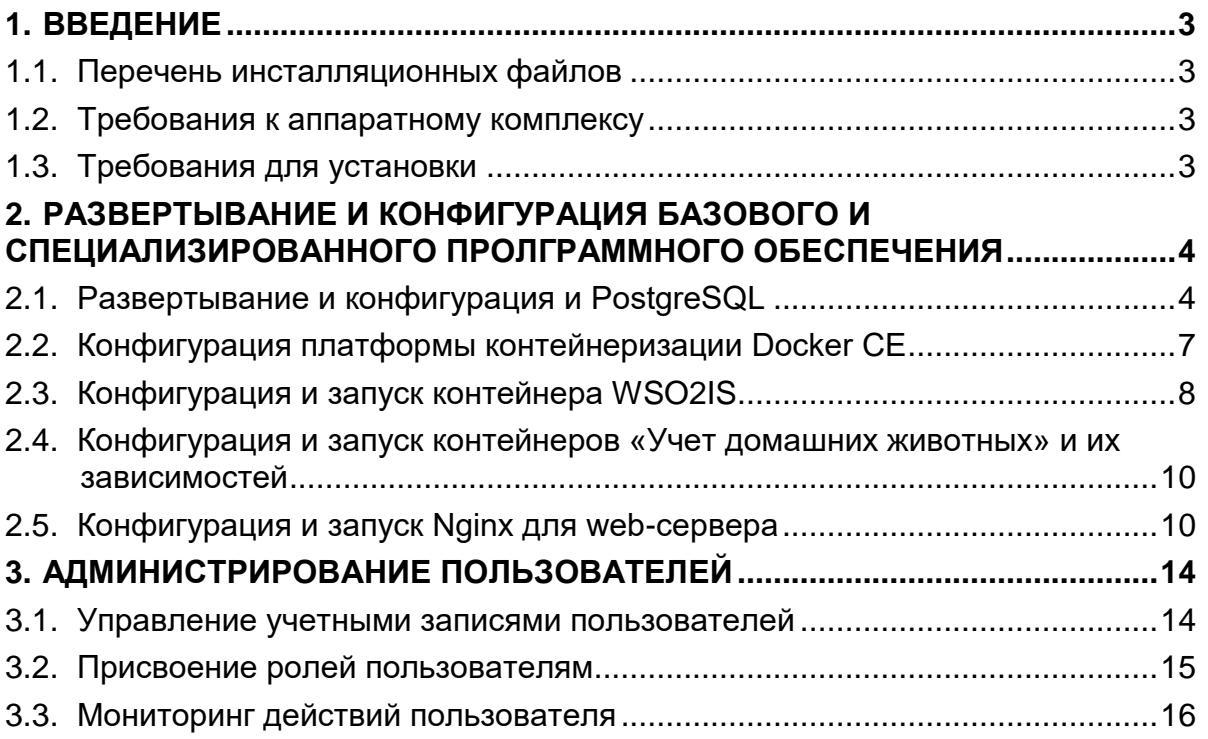

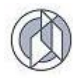

## 1. ВВЕДЕНИЕ

## 1.1. Перечень инсталляционных файлов

<span id="page-2-1"></span><span id="page-2-0"></span>Пакет инсталляционных файлов содержит (Таблица 1):

- скомпилированный файл;
- файл для развертывания базы данных.

Таблица 1

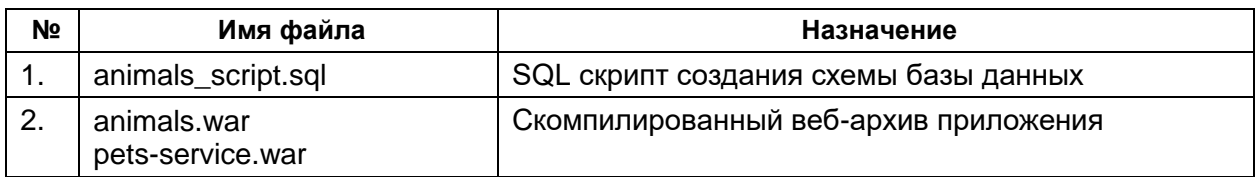

### 1.2. Требования к аппаратному комплексу

<span id="page-2-2"></span>Для инсталляции программного обеспечения необходимо. чтобы на аппаратном комплексе было установлено следующее базовое лицензионное программное обеспечение третьих сторон:

- Astra linux 1.7.3:  $\ddot{\phantom{a}}$
- Nginx 1.22;  $\bullet$
- СУБД PostgreSQL 11;
- WSO2 Identity Server 6.1:
- Redis 6.0.

## 1.3. Требования для установки

<span id="page-2-3"></span>Программное обеспечение «Учет домашних животных» (далее – ПО) построено на основе спецификации Java Enterprise Edition. Использование данной технологии позволяет устанавливать ядро ПО «Учет домашних животных» практически на любую операционную систему (Linux), для которой существуют сервера контейнеризации, удовлетворяющие данной спецификации (docker).

В качестве СУБД для хранилища данных используются СУБД PostgreSQL.

Требования к аппаратному обеспечению зависят от количества одновременных поисковых запросов пользователей. В таблице 2 приведены минимальные аппаратному обеспечению требования  $\mathsf{K}$ для сервера приложений  $\mathbf{C}$ установленными СУБД Postgresql и docker на операционной системе Astra linux.

Таблица 2

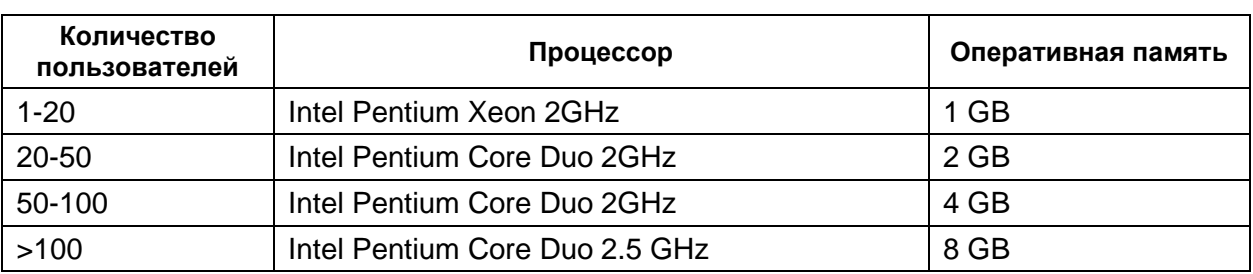

Минимальные аппаратные требования к серверу приложений

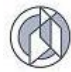

<span id="page-3-0"></span>Для работы пользователей на клиентском месте необходим браузер. совместимый с Microsoft Edge. В браузере должно быть разрешено использование Cookie, выполнение Java Script.

## 2. РАЗВЕРТЫВАНИЕ И КОНФИГУРАЦИЯ БАЗОВОГО И СПЕЦИАЛИЗИРОВАННОГО ПРОЛГРАММНОГО ОБЕСПЕЧЕНИЯ

## 2.1. Развертывание и конфигурация и PostgreSQL

<span id="page-3-1"></span>В ПО «Учет домашних животных» postgresql используется для двух контейнеров:

- контейнер аутентификации;  $\bullet$
- контейнер «Учет домашних животных».

Для установки необходимых пакетов PostgreSQL необходимо выполнить команды:

- sudo apt install postgresql-all  $\bullet$
- sudo systemctl enable postgresql  $\bullet$
- sudo systemctl start postgresql

Основные настройки PostgreSQL находятся в двух файлах: postgresgl.conf и pg hba.conf. Эти файлы находятся в директории /etc/postgresgl/11/main/.

В файле postgresgl.conf содержатся параметры базы данных, а в ра hba.conf настройки доступа и идентификации пользователей.

Для ПО «Учет домашних животных» должно быть развернуто два экземпляра базы данных (далее – БД). Один используется для обеспечения работы контейнера аутентификации, другой для обеспечения работы остальных приложений.

Пример конфигурационного файла postgresgl.conf:

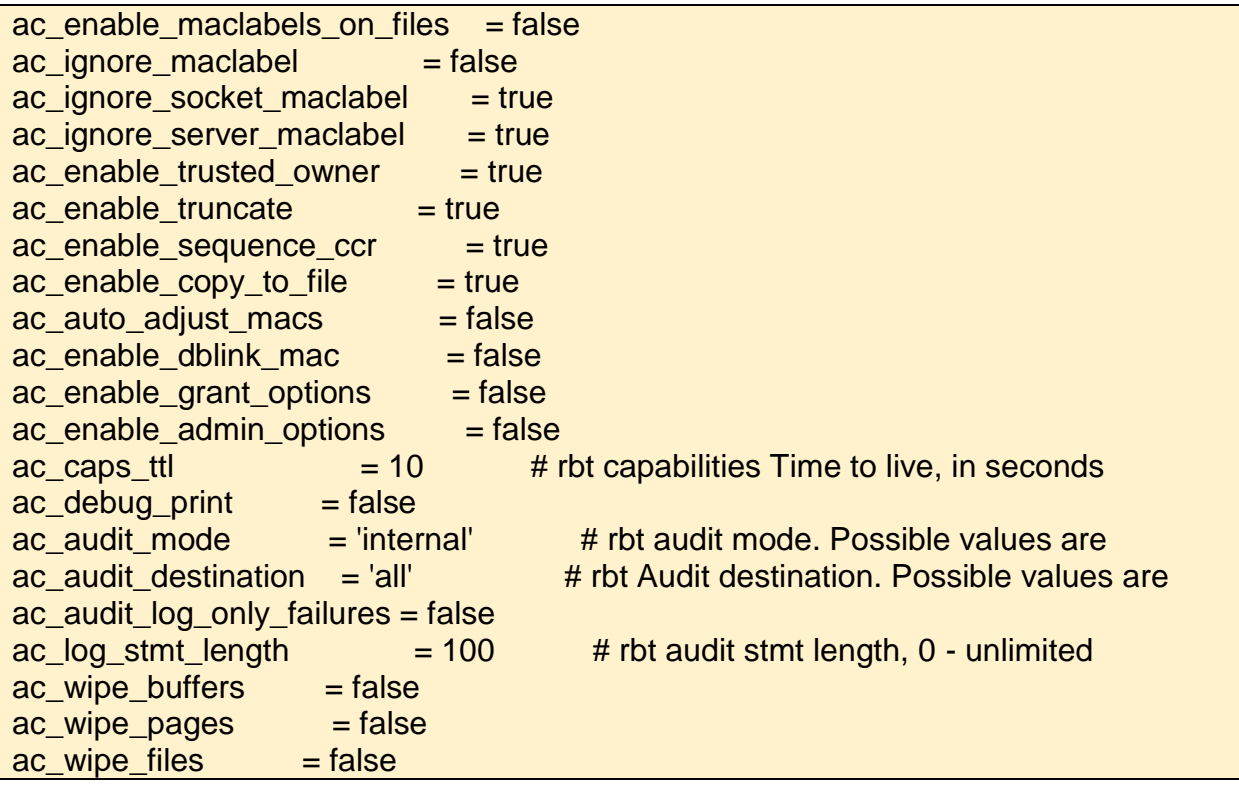

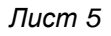

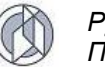

data directory = '/var/lib/postgresql/11/main'  $\qquad$  # use data in another directory hba  $file = 'letc/postgresql/11/main/pq hba.com'$  # host-based authentication file ident\_file = '/etc/postgresql/11/main/pg\_ident.conf' # ident configuration file external pid\_file = '/var/run/postgresql/11-main.pid'  $\#$  write an extra PID file listen\_addresses =  $'$ \*' # what IP address(es) to listen on;  $port = 5432$   $\# (change\ requires\ restart)$ max connections =  $500$   $\#$  (change requires restart) unix socket directories = '/var/run/postgresgl' # comma-separated list of directories  $ssl = on$ ssl\_cert\_file = '/etc/ssl/certs/ssl-cert-snakeoil.pem' ssl\_key\_file = '/etc/ssl/private/ssl-cert-snakeoil.key' shared buffers =  $128MB$  # min 128kB temp\_buffers =  $256MB$  # min 800kB work mem  $= 64MB$   $\#$  min 64kB dynamic shared memory type = posix  $#$  the default is the first option  $max$ -files\_per\_process = 8000  $\# min 25$ max wal size  $= 1GB$ min\_wal\_size =  $80MB$ from collapse  $\text{limit} = 20$ join collapse  $\text{limit} = 20$  # 1 disables collapsing of explicit  $log_{10}$  destination = 'stderr'  $#$  Valid values are combinations of  $logging_{\text{col}}$  collector = on  $\#$  Enable capturing of stderr and csvlog  $log$  directory = 'pg  $log'$   $\qquad$  # directory where log files are written,  $log$ -filename = 'postgresql-%a.log' # log file name pattern, log truncate on rotation = on  $\frac{1}{2}$  if on, an existing log file with the  $log_{10}$  rotation\_age = 1d  $#$  Automatic rotation of logfiles will  $log$  rotation size = 0  $#$  Automatic rotation of logfiles will  $log$ line\_prefix = '%m  $[%p]$ %q%u@%d' # special values: log\_timezone = 'Asia/Yekaterinburg' cluster\_name =  $'11/$ main'  $\qquad$  # added to process titles if nonempty stats\_temp\_directory = '/var/run/postgresql/11-main.pg\_stat\_tmp' timezone = 'Asia/Yekaterinburg' lc\_messages = 'ru\_RU.UTF-8' # locale for system error message Ic monetary  $=$  'ru RU.UTF-8'  $\qquad$  # locale for monetary formatting Ic numeric = 'ru\_RU.UTF-8'  $\#$  locale for number formatting  $\text{lc}\_$ time = 'ru\_RU.UTF-8'  $\qquad$  # locale for time formatting default\_text\_search\_config = 'pg\_catalog.russian' shared preload libraries = 'online analyze, plantuner' # (change requires restart) max locks per transaction =  $150$  # min 10 escape\_string\_warning = off standard conforming strings = off  $include \, \text{dir} = 'conf.d'$   $\text{if} \, \text{r} = 'r \cdot d'$   $\text{if} \, \text{r} = 'r \cdot d'$ online\_analyze.threshold =  $50$ online analyze.scale  $factor = 0.1$ online\_analyze.enable = off online\_analyze.verbose = off online\_analyze.local\_tracking = on online\_analyze.min\_interval = 10000 online\_analyze.table\_type = 'temporary' plantuner.fix\_empty\_table = on

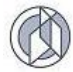

В конфигурационном файле pg\_hba.conf необходимо разрешить доступ модулям «Учет домашних животных».

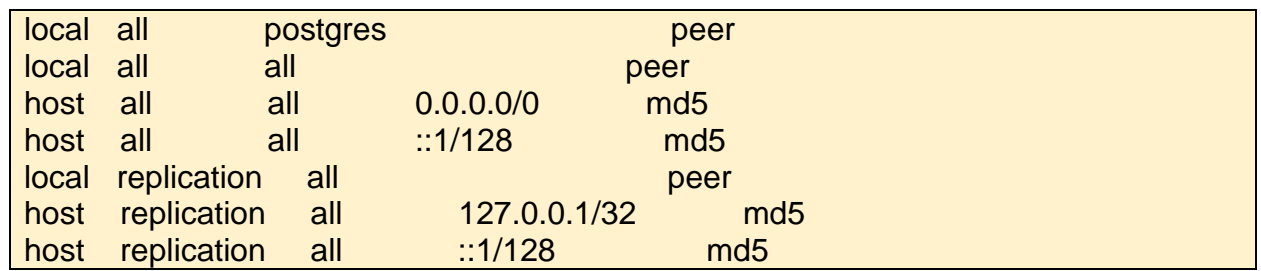

Пример конфигурационного файла pg\_hba.conf:

После запуска сервиса БД необходимо выполнить процедуру создания базы данных, и создать пользователей (роли) для подключения к базе данных.

Создание баз данных осуществляется следующей SQL командой:

create database wso2is;

create database animals

Создание пользователя (роли) для ПО «Учет домашних животных» и назначение прав осуществляется следующей SQL командой:

CREATE ROLE animals WITH

NOSUPERUSER

NOCREATEDB

NOCREATEROLE

INHERIT

LOGIN

NOREPLICATION

NOBYPASSRLS

CONNECTION LIMIT -1

PASSWORD 'пароль';

CREATE SCHEMA animals AUTHORIZATION animals;

GRANT ALL ON SCHEMA animals TO animals;

Создание пользователя (роли) для сервиса аутентификации осуществляется следующей SQL командой:

CREATE ROLE wso2is WITH NOSUPERUSER NOCREATEDB NOCREATEROLE

NOINHERIT

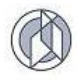

NOREPLICATION

NOBYPASSRLS

CONNECTION LIMIT -1

PASSWORD 'пароль';

После выполнения создания роли wso2is, необходимо выполнить скрипты первоначального наполнения БД. Скрипт wso2is.sql передается в составе инсталляционных файлов.

Для выполнения скрипта необходимо выполнить команду:

psql -U wso2is -f wso2is.sql -d wso2is -h localhost

## **2.2. Конфигурация платформы контейнеризации Docker CE**

<span id="page-6-0"></span>Платформа контейнеризации приложений Docker CE используется для упаковки сервисов ПО «Учет домашних животных» и всех его зависимостей вместе, и запуска их в изолированных контейнерах.

Контейнер (Docker Container) представляет собой окружение для выполнения какого-либо одного процесса. Контейнер создается на основе образа (Docker Image). Образ Docker – это неизменяемый пакет файлов, содержащий библиотеки, зависимости, инструменты и другие файлы, необходимые для запуска приложения. Сервисы «Учет домашних животных» поставляются в виде готовых образов, упакованных в tar архив.

Для базовой установки необходимых пакетов Docker нужно выполнить следующие команды:

sudo apt install docker docker-compose

sudo systemctl enable docker

sudo systemctl start docker

Перед созданием контейнеров, в локальное хранилище docker необходимо загрузить все необходимые файлы образов. Для этого файлы архивов копируются на сервер в каталог /opt/images/. Краткое описание образов приведено ниже в таблице.

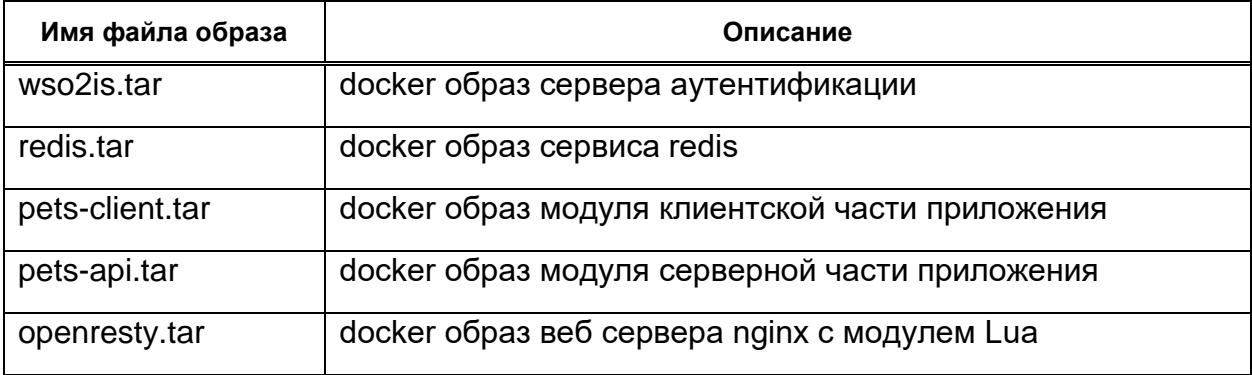

Делается это с помощью команд: docker load -i /opt/images/wso2is.tar docker load -i /opt/images/redis.tar

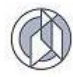

docker load -i /opt/images/pets-api.tar docker load -i /opt/images/pets-client.tar docker load -i /opt/images/openresty.tar

### 2.3. Конфигурация и запуск контейнера WSO2IS

<span id="page-7-0"></span>Шаг 1. Скопировать и распаковать архив wso2is.zip в /opt/ и перейти в директорию /opt/wso2is

Шаг 2. Скорректировать параметры в файле conf/deployment.toml

hostname = "" - имя, по которому будет доступен сервер из вне

node\_ip = - IP адрес сервера

assertion\_consumer\_service\_url = "https://hostname/acs"

identity provider sso service url = "https://hostname/samlsso"

Так же скорректировать параметры в файле docker-compose.yml:

ADMIN PASS= - пароль администратора

DB\_PORT= - порт службы postgresql

DB HOST= имя или ip адрес службы postgresql

DB USER= Название роли созданной на шаге 1.1.1

DB PASS= Пароль роли созданной на шаге 1.1.1

DB NAME= Название бд созданной на шаге 1.1.1

Создать сеть docker для сервиса wso2is:

docker network create wso2-network

Шаг 3. Запустить контейнер:

Docker-compose up-d

Шаг 4. Настроить поставщика услуг аутентификации

Раздел Service Providers способе содержит основные настройки  $\mathsf{o}$ аутентификации пользователей в приложениях.

Настройка сервис провайдера осуществляется в веб-консоли сервера идентификации https:///carbon. Веб-консоль будет доступна после настройки и запуска веб-сервера nginx (пункт 1.52.5).

В меню Service Providers выберете Add и загрузите конфигурацию из файла pets.xml.

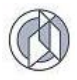

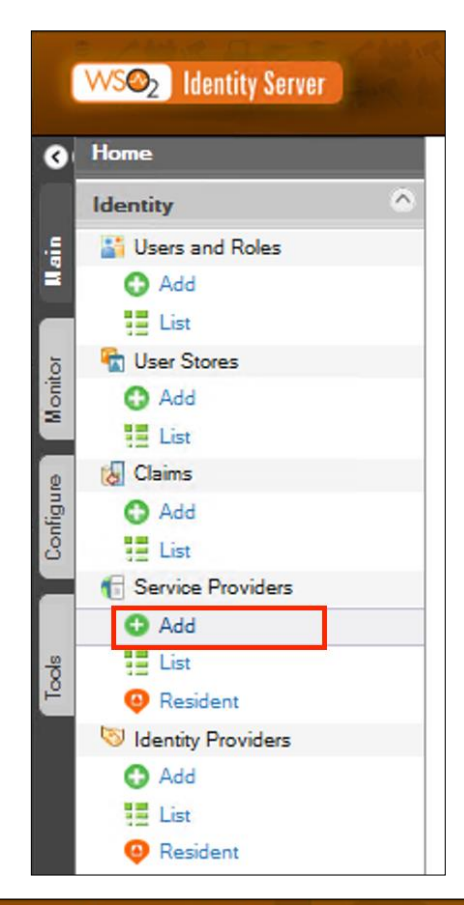

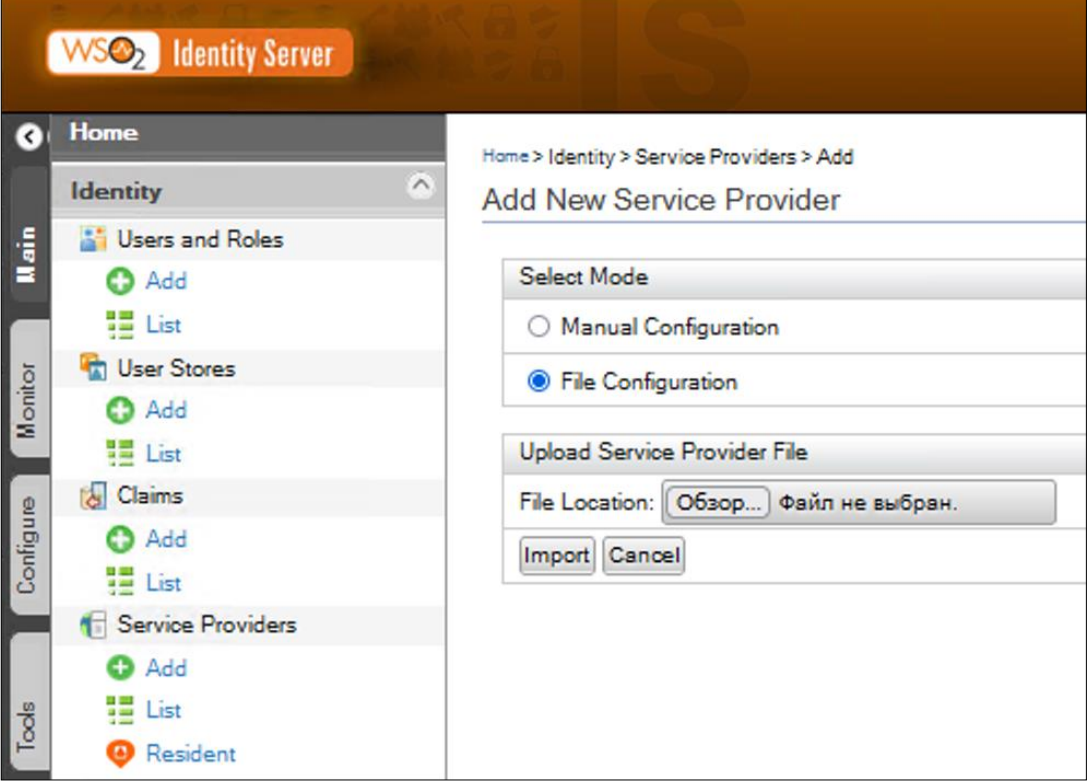

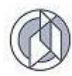

## <span id="page-9-0"></span>2.4. Конфигурация и запуск контейнеров «Учет домашних животных» и их зависимостей

- Шаг 1. Скопировать и распаковать архив animals.zip в /opt/ и перейти в директорию /opt/animals
- Шаг 2. Скорректировать параметры в файле .env и .proxy.env

DATASOURCE HOST - имя сервера БД:

DATASOURCE\_PORT - порт БД;

DATASOURCE\_DB - имя БД;

DATASOURCE\_SCHEMA - схема «Учет домашних животных» в БД;

DATASOURCE USER - имя пользователя БД;

DATASOURCE\_PASSWORD - пароль пользователя БД;

MAIL HOST - имя хоста исходящего почтового сервера;

MAIL\_PORT - используемый порт исходящих подключений;

MAIL\_PASS - пароль от учётной записи;

MAIL\_USER - учетная запись исходящих подключений;

MAIL\_SMTP\_FROM - почта для исходящих подключений:

REDIS HOST - имя сервера Redis:

REDIS PORT - используемый Redis порт;

REDIS\_PASSWORD - пароль для доступа к Redis;

WSO2\_URL - URL сервера идентификации WSO2;

WSO2\_CLIENT\_ID - публичный идентификатор OAuth клиента;

WSO2\_CLIENT\_SECRET - приватный токен OAuth клиента;

BASED DOMAIN - внешнее имя «Учет домашних животных»

SESSION\_SECRET - ключ шифрования сессии

OAUTH CLIENT ID= публичный идентификатор OAuth клиента;

OAUTH\_CLIENT\_SECRET - приватный токен OAuth клиента;

Шаг 3. Создать сеть docker для сервиса animals:

docker network create pets-network

Шаг 4. Запустить контейнеры:

<span id="page-9-1"></span>Docker-compose up -d

## 2.5. Конфигурация и запуск Nginx для web-сервера

ПО «Учет домашних животных» использует два экземпляра Nginx. Один используется как прокси сервер для доступа ко всем сервисам. Второй используется для аутентификации пользователей при обращении к сервисам специализированного программного обеспечения.

Для установки nginx выполните следующие команды:

sudo apt install nginx

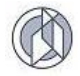

sudo systemctl enable nginx

Настойка nginx осуществляется с помощью двух конфигурационных файлов:

/etc/nginx/nginx.conf - основной файл конфигурации;

/etc/nginx/conf.d/pets.conf - дополнительный файл конфигурации.

Содержимое файла nginx.conf:

```
user nginx;
worker processes auto;
error_log/var/log/nginx/error.log;
pid /run/nginx.pid;
load module modules/ngx http vhost traffic status module.so;
load_module modules/ngx_http_headers_more_filter_module.so;
load module modules/ngx http upstream ntlm module.so;
events \{worker_connections 1024;
ļ
http \{vhost_traffic_status_zone;
  log_format main '$remote_addr - $remote_user [$time_local] "$request" '
  '$status $body_bytes_sent "$http_referer" '
  ""$http user agent" "$http x forwarded for"";
  access log /var/log/nginx/access.log main;
  sendfile on:
  tcp_nopush on;
  tcp nodelay on:
  keepalive timeout 60;
  types hash max size 2048;
  server_names_hash_max_size 1024;
  include /etc/nginx/mime.types:
  default type application/octet-stream;
  proxy_cache_path /var/cache/nginx levels=1:2
                                                        keys zone=backcache:8m
max_size=50m;
  proxy_cache_key "$scheme$request_method$host$request_uri$is_args$args";
  proxy cache valid 200 302 10m:
  proxy cache valid 404 1m;
  # Load modular configuration files from the /etc/nginx/conf.d directory.
  # See http://nginx.org/en/docs/ngx core module.html#include
  # for more information.
  include /etc/nginx/conf.d/*.conf;
  index index.html;
```
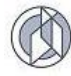

Содержимое файла pets.conf:

```
upstream openresty-pets-bk {
      server 192.168.55.139:80;
      keepalive 100;
}
upstream wso-pets-bk {
      server 192.168.55.139:9443;
      keepalive 100;
}
server {
   listen 80;
   server_name pets.technocom.tech;
  if ($host = pets.technocom.tech) {
      return 301 https://$host$request_uri;
   }
}
server {
  listen 443 ssl http2;
   server_name pets.technocom.tech;
   proxy_read_timeout 15m;
   proxy_send_timeout 15m;
  client max body size 2G;
   large_client_header_buffers 4 32k;
  ssl_certificate /etc/nginx/ssl/certificate.crt;
  ssl_certificate_key /etc/nginx/ssl/private.key;
   access_log /var/log/nginx/pets.technocom.tech-ssl-access.log;
   error_log /var/log/nginx/pets.technocom.tech-ssl-error.log;
  proxy_redirect ~^http:\/\/(\w+\.technocom\.tech)(:\d+)?(\/.*)$ https://$1$3;
   proxy_set_header X-Real-IP $remote_addr;
   proxy_set_header Host $http_host;
   proxy_set_header X-Forwarded-Host $host;
  proxy_set_header X-Forwarded-For $remote_addr;
   proxy_set_header X-Forwarded-Proto $scheme;
   location / {
      rewrite ^ /animals/ permanent;
   }
  localion \sim^* \gamma(login|logout)(\frac{1}{2}|\gamma|) {
      proxy_pass http://openresty-pets-bk;
   }
  localion \sim^* \mathcal{N}(animals|pets-api)(\$|V) {
      proxy_pass http://openresty-pets-bk;
```
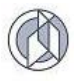

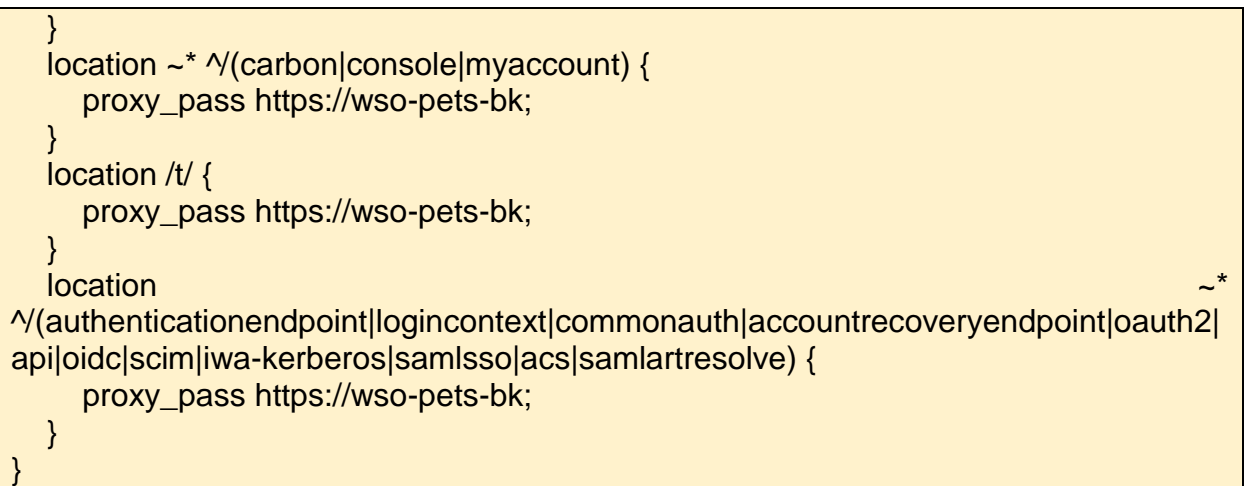

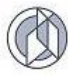

## **3. АДМИНИСТРИРОВАНИЕ ПОЛЬЗОВАТЕЛЕЙ**

## **3.1. Управление учетными записями пользователей**

<span id="page-13-1"></span><span id="page-13-0"></span>Для того чтобы приступить к администрированию пользователей , необходимо выбрать «Реестр пользователей» [\(Рисунок 1\)](#page-13-2).

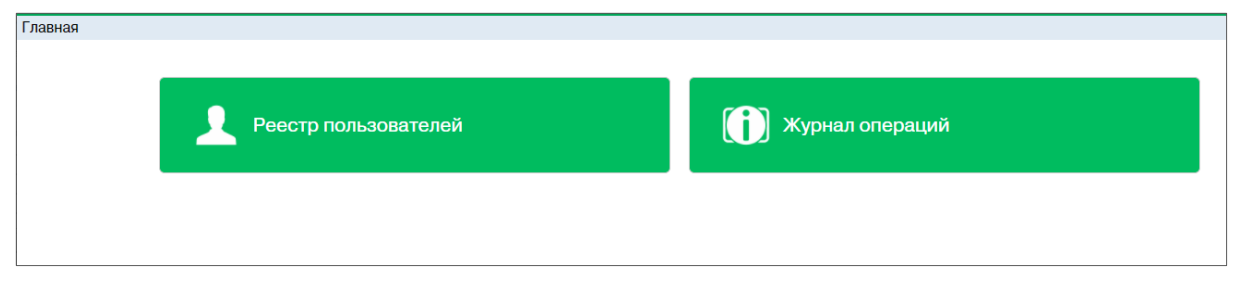

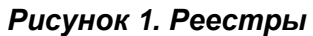

<span id="page-13-2"></span>ПО «Учет домашних животных» отобразит форму со списком зарегистрированных пользователей [\(Рисунок 2\)](#page-13-3). Учетные записи пользователей создаются в репозитории WSO2 Identity Server, после чего синхронизируются с базой данных ПО «Учет домашних животных». Помимо логина и пароля информация о пользователе содержит его е-mail адрес для осуществления рассылки системных сообщений в случае, если это необходимо.

| Главная > Реестр пользователей<br>Пользователь |                                            |                |          |                        |                              |
|------------------------------------------------|--------------------------------------------|----------------|----------|------------------------|------------------------------|
| + Добавить                                     |                                            |                |          |                        |                              |
| Имя пользователя 1<br>Y                        | Отображаемое имя<br>v                      | ФИО            |          |                        |                              |
|                                                |                                            | Y<br>Фамилия   | Имя<br>Y | Y<br>Отчество          | Эл                           |
| ammut                                          |                                            | пожирательница |          |                        | an                           |
| catch                                          | Сотрудник службы по отлову                 |                |          |                        |                              |
| catch_curator                                  | Сотрудник службы по отлову (куратор)       |                |          |                        |                              |
| catch_oper                                     | Сотрудник службы по отлову (оператор)      |                |          |                        |                              |
| curomsu                                        | куратор ОМСУ                               | Алексеев       | Евгении  | Моисеевич              |                              |
| curotl                                         | куратор по отлову                          | Никитин        | Андрей   | Викторович             |                              |
| curvet                                         | Куратор Ветслужбы                          | curvet         |          |                        |                              |
| doc                                            | Сотрудник ветеринарной клиники             |                |          |                        |                              |
| emp                                            | Сотрудник администрации сургутского района |                |          |                        |                              |
| gisuser                                        |                                            | gisuser        |          |                        |                              |
| kolova                                         | Колова Н.В.                                | Колова         | Наталья  | Владимировна           | kc                           |
| levchenko                                      | Левченко М. Н.                             | Левченко       | Марина   | Николаевна             | lev                          |
|                                                |                                            |                |          |                        | $\mathbf{v}$<br>$\mathbf{r}$ |
| 20<br>м                                        | <b>V</b> элементов на странице             |                |          | 1 - 20 из 32 элементов | Ò                            |

*Рисунок 2. Страница со списком пользователей* 

<span id="page-13-3"></span>Для создания новой учетной записи пользователя на странице реестра пользователей необходимо выбрать действие «Добавить».

В форме для ввода информации о пользователе на вкладке «Информация» в разделе «Информация о пользователе» [\(Рисунок 3\)](#page-14-1) заполнить все поля, а также задать пароль для входа (*пользователь сможет сменить пароль через форму аутентификации, ссылка для смены пароля будет направлена ему на указанный адрес электронной почты*).

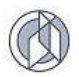

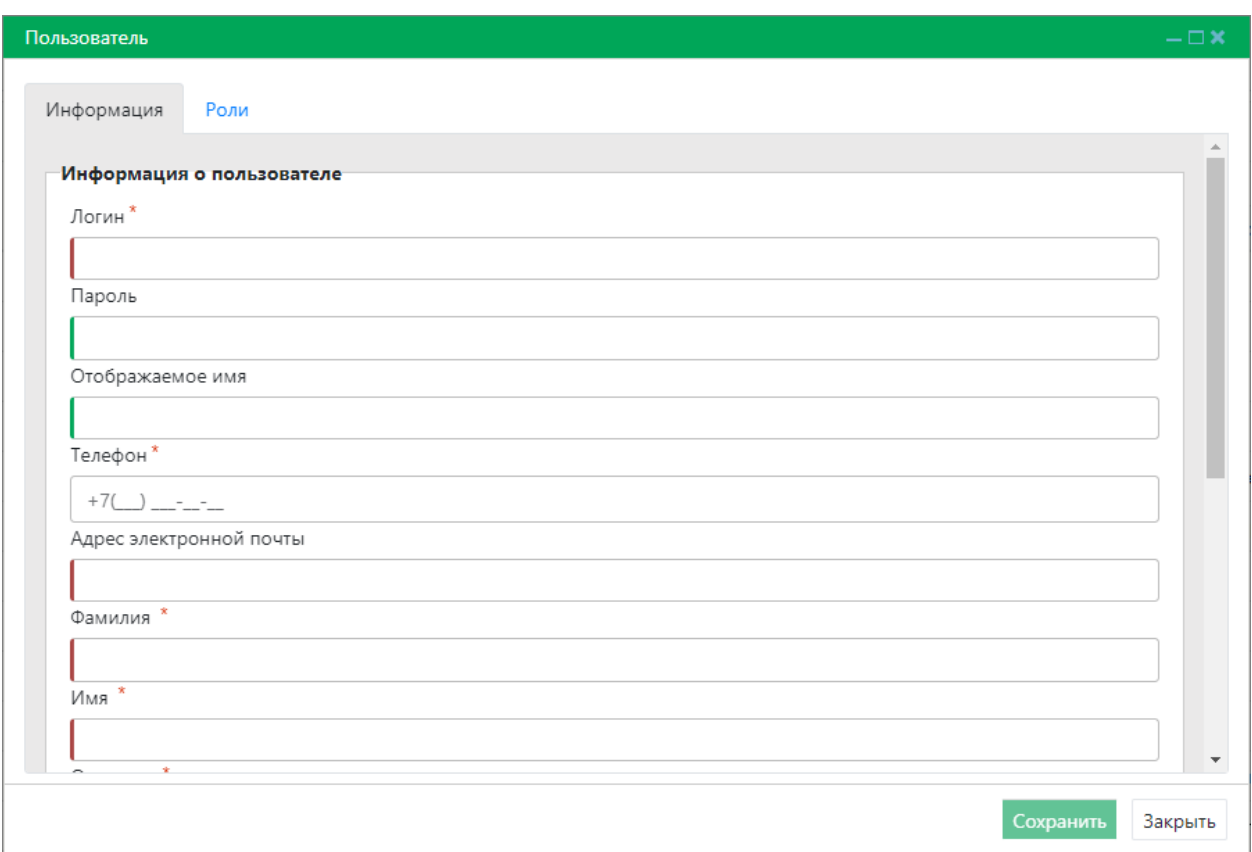

*Рисунок 3. Страница создания учетной записи пользователя*

<span id="page-14-1"></span>В разделе «Организация» выбрать действие «Выбрать…» и в открывшемся окне со списком организаций выбрать организацию, с которой будет связана учетная запись пользователя [\(Рисунок 4\)](#page-14-2).

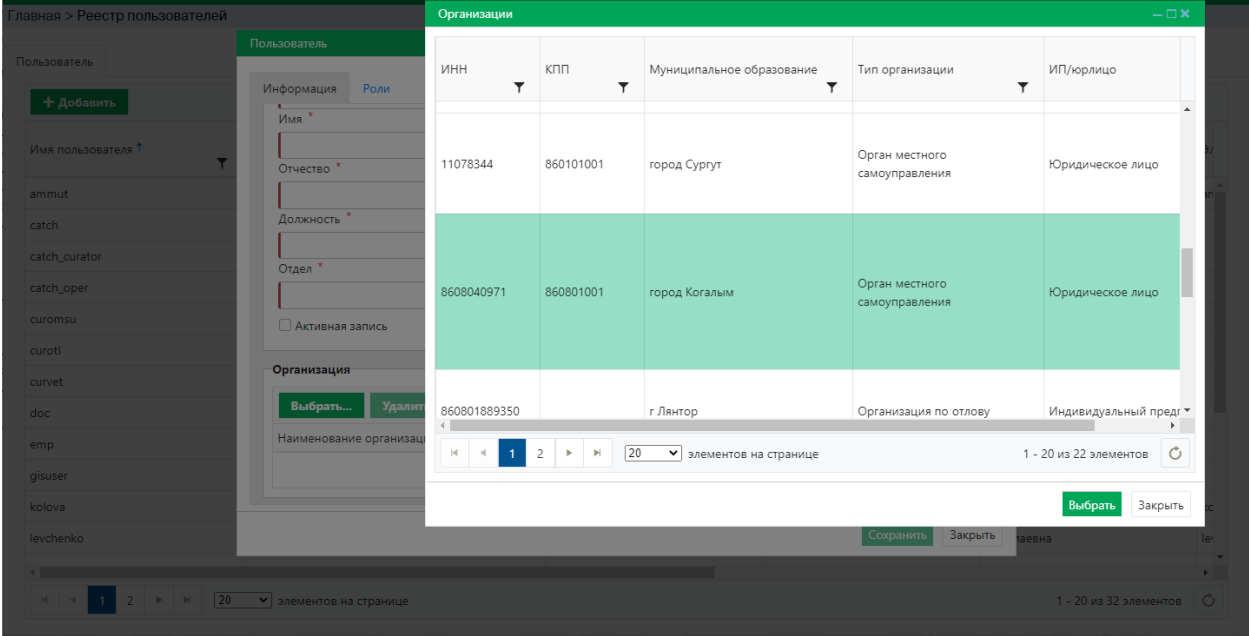

<span id="page-14-2"></span>*Рисунок 4. Назначение организаии для учетной записи пользователя*

#### **3.2. Присвоение ролей пользователям**

<span id="page-14-0"></span>Состав информации и функциональных возможностей ПО «Учет домашних

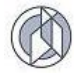

животных», отображаемых в окне интерфейса, зависит от роли пользователя, которая определяет доступность информации и функциональных возможностей ПО «Учет домашних животных».

Для того чтобы назначить те или иные роли зарегистрированному в ПО «Учет домашних животных» пользователю, необходимо в Реестре пользователей выбрать интересующего пользователя, открыть его карточку двойным нажатием левой клавиши мыши и на вкладке «Роли» отметить необходимые роли [\(Рисунок](#page-15-1)  [5\)](#page-15-1). Общие права доступа пользователя будут рассматриваться как объединение множеств, представленных отдельными ролями.

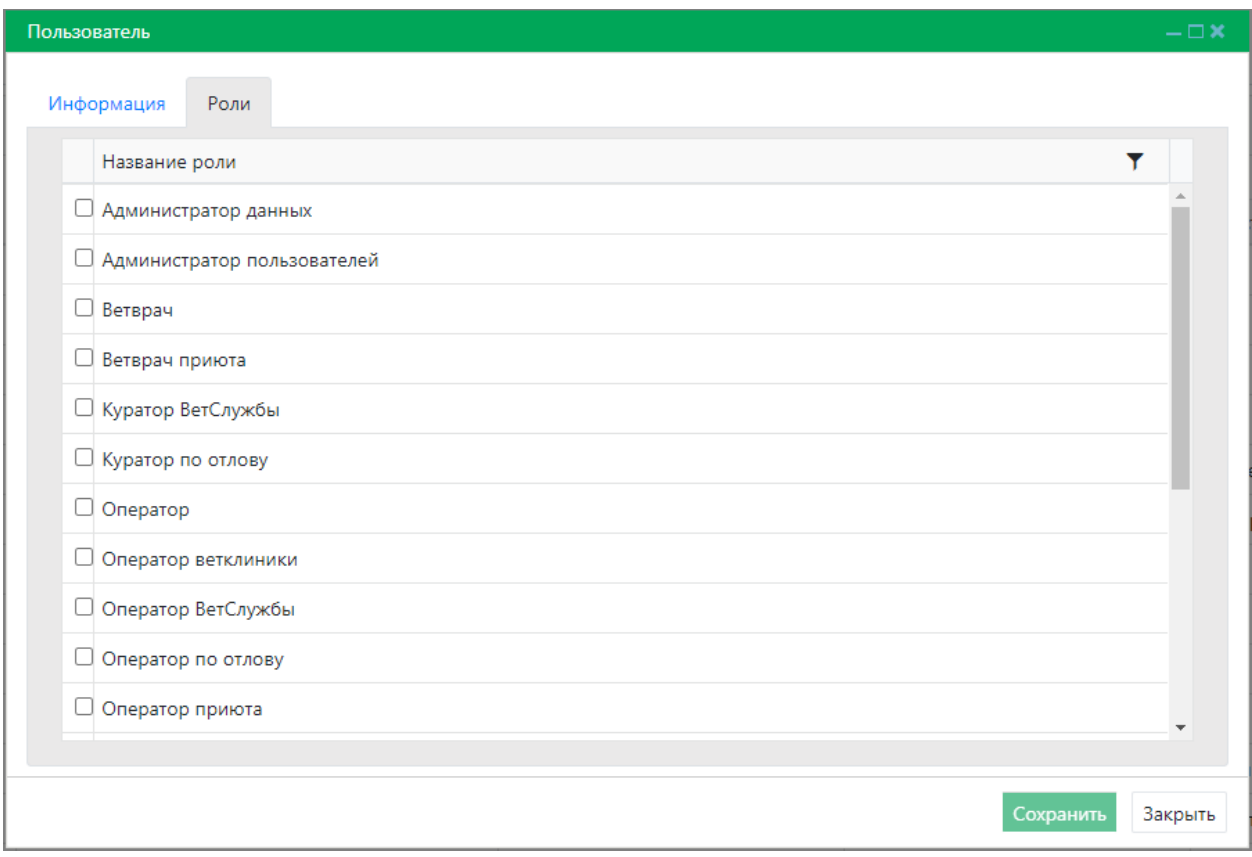

*Рисунок 5. Форма установки ролей пользователю* 

<span id="page-15-1"></span>Для сохранения изменений необходимо нажать кнопку «Сохранить».

#### **3.3. Мониторинг действий пользователя**

<span id="page-15-0"></span>Данный раздел предоставляет возможность просмотра действий пользователей, а также ведения статистики о работе пользователей в ПО «Учет домашних животных», объемах и динамике загрузки информации.

Для перехода в раздел мониторинга действий пользователей необходимо на главной странице выбрать «Журнал операций». ПО «Учет домашних животных» отобразит форму со списком операций пользователей [\(Рисунок 6\)](#page-16-0). Имеющиеся на странице фильтры позволяют вывести список операций по определенному пользователю, уровню или методу.

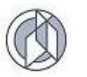

| Дата                      | Имя пользователя | Уровень Метод |             | Y<br>Путь                  | <b>Banpoc</b>  | ۳<br>Тело запроса                       | ۷<br>Ответ                                                                                                    |
|---------------------------|------------------|---------------|-------------|----------------------------|----------------|-----------------------------------------|----------------------------------------------------------------------------------------------------|
| 8 июн. 2020 г., 11:54:17  | curvet           | <b>ERROR</b>  | <b>POST</b> | /auth-<br>controller/role  |                | Role(id=null, name=test,<br>users=null) | Тест                                                                                                    |
| 20 окт. 2020 г., 10:08:18 | ammut            | <b>ERROR</b>  | <b>POST</b> | /auth-<br>controller/roles | page=0&size=20 |                                         | could not execute statement; SQL [n/a]; nested<br>exception is org.hibernate.exception.DataException:<br>could not execute statement                                                                                                    |
| 20 окт. 2020 г., 10:16:44 | ammut            | <b>FRROR</b>  | POST        | /auth-<br>controller/roles | page=0&size=20 |                                         | could not execute statement; SQL [n/a]; nested<br>exception is org.hibernate.exception.DataException:<br>could not execute statement                                                                                                    |
| 20 окт. 2020 г., 10:20:18 | kolova           | <b>INFO</b>   | POST        | /auth-<br>controller/roles | page=0&size=20 |                                         | {"content":[{"id":1,"name":"Администратор данных"},<br>{"id":2,"name":"Администратор пользователей"},<br>{"id":3,"name":"Beтврач"},{"id":4,"name":"Beтврач<br>приюта"), ("id":5, "name": "Куратор ВетСлужбы"),<br>{"id":7,"name":"Куратор по отлову"},<br>{"id":8,"name":"Oneparop"},{"id":9,"name":"Oneparop<br>ветклиники"},{"id":10,"name":"Оператор<br>ВетСлужбы"}, {"id":12, "name": "Оператор по отлову"},<br>{"id":13,"name":"Оператор приюта"},<br>{"id":14,"name":"Подписант ВетСлужбы"},<br>{"id":16,"name":"Подписант по отлову"},<br>{"id":17,"name":"Распределитель субвенции"},<br>{"id":18,"name":"Куратор приюта"},<br>{"id":19,"name":"Подписант приюта"},<br>{"id":20,"name":"Гость или любая роль"},<br>{"id":21,"name":"Супер админ с полным доступом"},<br>{"id":6,"name":"Kypatop OMCY MO"}, |

<span id="page-16-0"></span>*Рисунок 6. Форма мониторинга действий пользователей*